بسمه تعالی

Host Child چیست و چگونه ایجاد کنیم

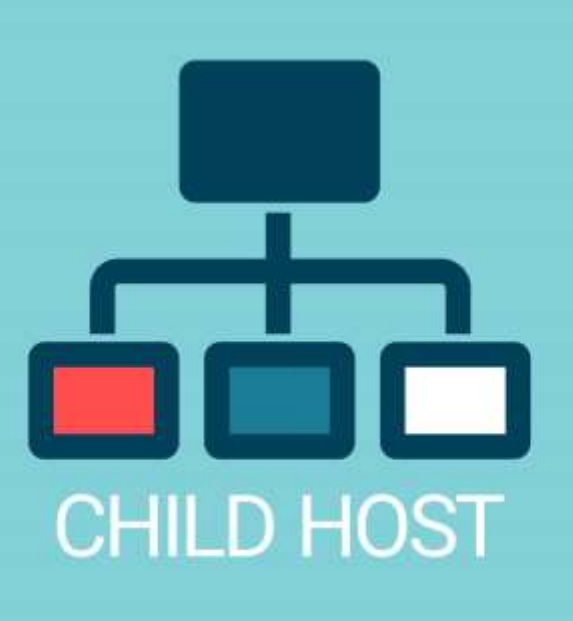

Child Host (چایلد هاست) سرویسی است برای ایجاد و تنظیم DNS های اختصاصی استفاده می شود، بدین معنا که چنانچه شما بخواهید DNS ها را بر روی نام همان دامنه ایجاد کنید الزم است قبال آنها را به پنل دامنه معرفی کنید. در ادامه چگونگی ایجاد این تنظیمات در پنل دامنه را آموزش خواهیم داد.

۱ -وارد پنل دامنه شوید به آدرس https://mynamecenter.com ( نحوه ورود به پنل مدیریتی دامین)

۲ -بعد از ورود به پنل برروی نامDomain خود کلیک کنید مانند عکس زیر :

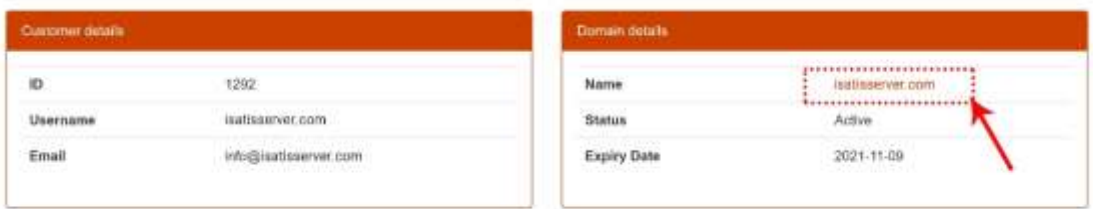

3- در صفحه جدید در منوی سمت چپ (Domain Management) برروی گزینه Child Hosts کلیک کنید تا وارد صفحه مدیریت شوید همانند تصویر زیر، روی گزینه Host Child Create کلیک نمایید:

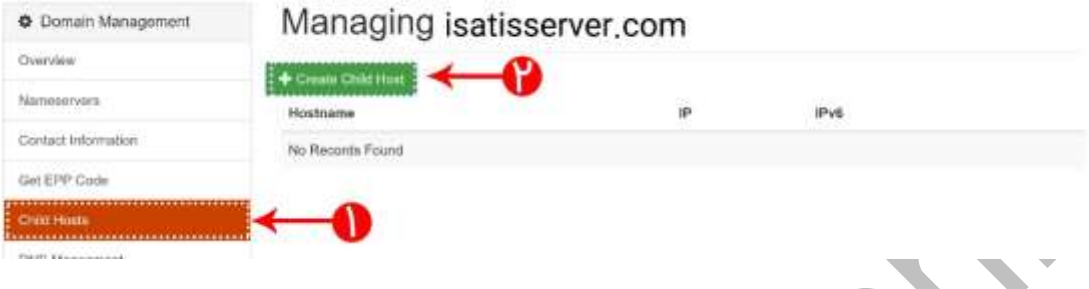

۴ -هم اکنون شما میتوانید در قسمت Hostname نام Server Name مورد نظر خود )برای مثال 1ns و در قسمت Address IP نیز IP سرور خود را وارد کرده( و دکمه Create را کلیک نمایید.

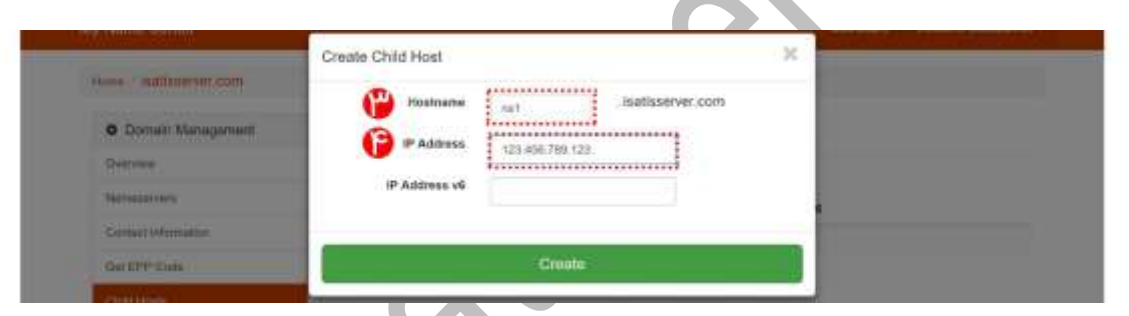

نکته: ساخت چایلد هاست و آپدیت آن در فضای مجازی بین ۴ تا ۴۸ ساعت زمانبر خواهد بود.